- ESP32-S3, Xtensa® 32 bit LX7
- **External PSRAM, FLASH**
- Ultra-low power 10uA
- 2.4G WIFI, Bluetooth 5, Bluetooth mesh
- GPIO, ADC, TOUCH, PWM, I2C, SPI, RMT, I2S, UART, LCD, CAMERA, USB, JTAG
- 1\* JST SH 1mm 4-Pin Socket, support I2C
- $1 * USB$  Type-C
- $\blacksquare$  1 \* MX 1.25mm 2-Pin Socket, support charging
- $\blacksquare$  1 \* Neopixel LED

### **ESP32-S3-DevKitC-1, BPI-Leaf-S3 Comparison**

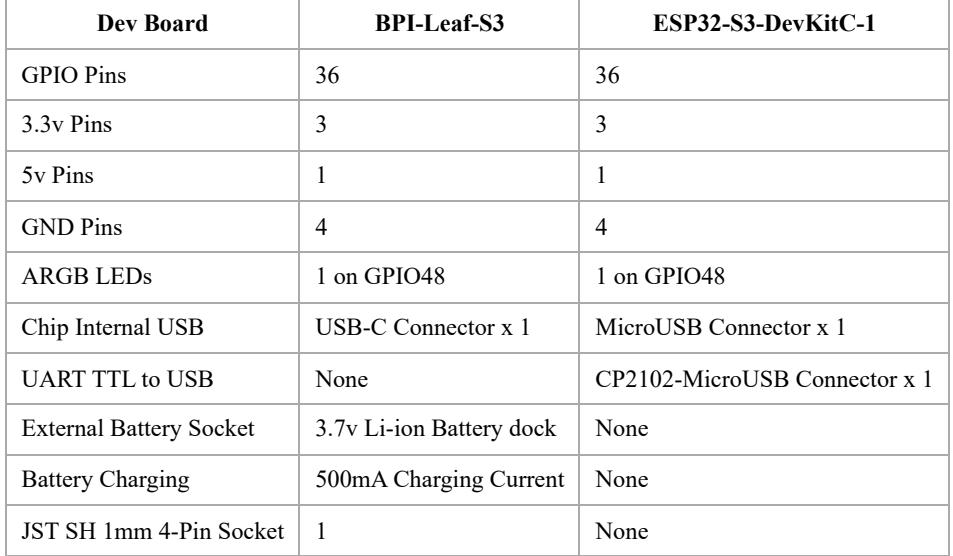

The amount, numeric order, and spacing of IO pins on BPI-Leaf-S3 are identical to the Espressif ESP32-S3-DevKitC-1.

The BPI-Leaf-S3 dev board no longer equips traditional UART TTL to USB converter chip and its dedicated USB port. This is due to the ESP32-S3 chip's internal USB function were improved, supporting CDC-ACM virtual serial port and JTAG interface, which is capable of software development and firmware management feature, that makes the external converter chip redundant.

Compared to ESP32-S3-DevKitC-1 dev board, the BPI-Leaf-S3 adds an external battery socket and a charging circuit, capable of charging the battery via USB. When a 3.7v battery is connected, unplugging the USB will not cause the program to break, making it fit for multiple applications.

BPI-Leaf-S3 dev board is equipped with an I²C 4 pin dock, this stabalizes connection to other I²C peripherals. This dock is not only restricted to I²C connection, any module that requires a 3.3v pin, a GND pin, one or two data pin can also be connected to the Leaf-S3 via this 4 pin dock.

### **Espressif ESP32-S3**

ESP32-S3 is a dual-core XTensa LX7 MCU, capable of running at 240 MHz. Apart from its 512 KB of internal SRAM, it also comes with integrated 2.4 GHz, 802.11 b/g/n Wi-Fi and Bluetooth 5 (LE) connectivity that provides long-range support. It has 45 programmable GPIOs and supports a rich set of peripherals. Compared with ESP32, it supports larger, high-speed octal SPI flash, and PSRAM with configurable data and instruction cache.

What follows is a description of the most important features of ESP32-S3.

 $\blacksquare$  Wi-Fi + Bluetooth 5 (LE) Wireless Connectivity: ESP32-S3 supports a 2.4 GHz Wi-Fi (802.11 b/g/n) with 40 MHz of bandwidth support. The Bluetooth Low Energy subsystem supports long range through Coded PHY and

advertisement extension. It also supports higher transmission speed and data throughput, with 2 Mbps PHY. Both Wi-Fi and BLE have superior RF performance that is maintained even at high temperatures.

- AI Acceleration Support: ESP32-S3 has additional support for vector instructions in the MCU, which provides acceleration for neural network computing and signal processing workloads. The software libraries for the abovementioned optimized functions will become available very soon, in the form of updates to ESP-WHO and ESP-Skainet.
- Rich Set of IO Peripherals: ESP32-S3 has 44 programmable GPIOs, namely 10 more GPIOs than those of ESP32. ESP32-S3 supports all the commonly-used peripherals, such as SPI, I2S, I2C, PWM, RMT, ADC and UART, SD/MMC host and TWAITM. In total, 14 GPIOs can be configured as capacitive touch input for HMI applications. Apart from all these peripherals, however, ESP32-S3 is also equipped with an ultra-low-power (ULP) core that supports multiple low-power modes in a variety of such use-cases.
- Security:ESP32-S3 provides all the necessary security requirements for building securely connected devices, without requiring any external components. It supports AES-XTS-based flash encryption and RSA-based secure boot. In addition, ESP32-S3 has a digital signature peripheral and an HMAC module, which provide functionality that is similar to the hardware secure element, thus protecting the private or symmetric key from software attacks and identity theft. ESP32-S3 also has a "World Controller" peripheral that provides two fully-isolated execution

environments, which enable the implementation of a trusted-execution environment or a privilege-separation scheme.

# **Hardware**

### **Hardware sketch map**

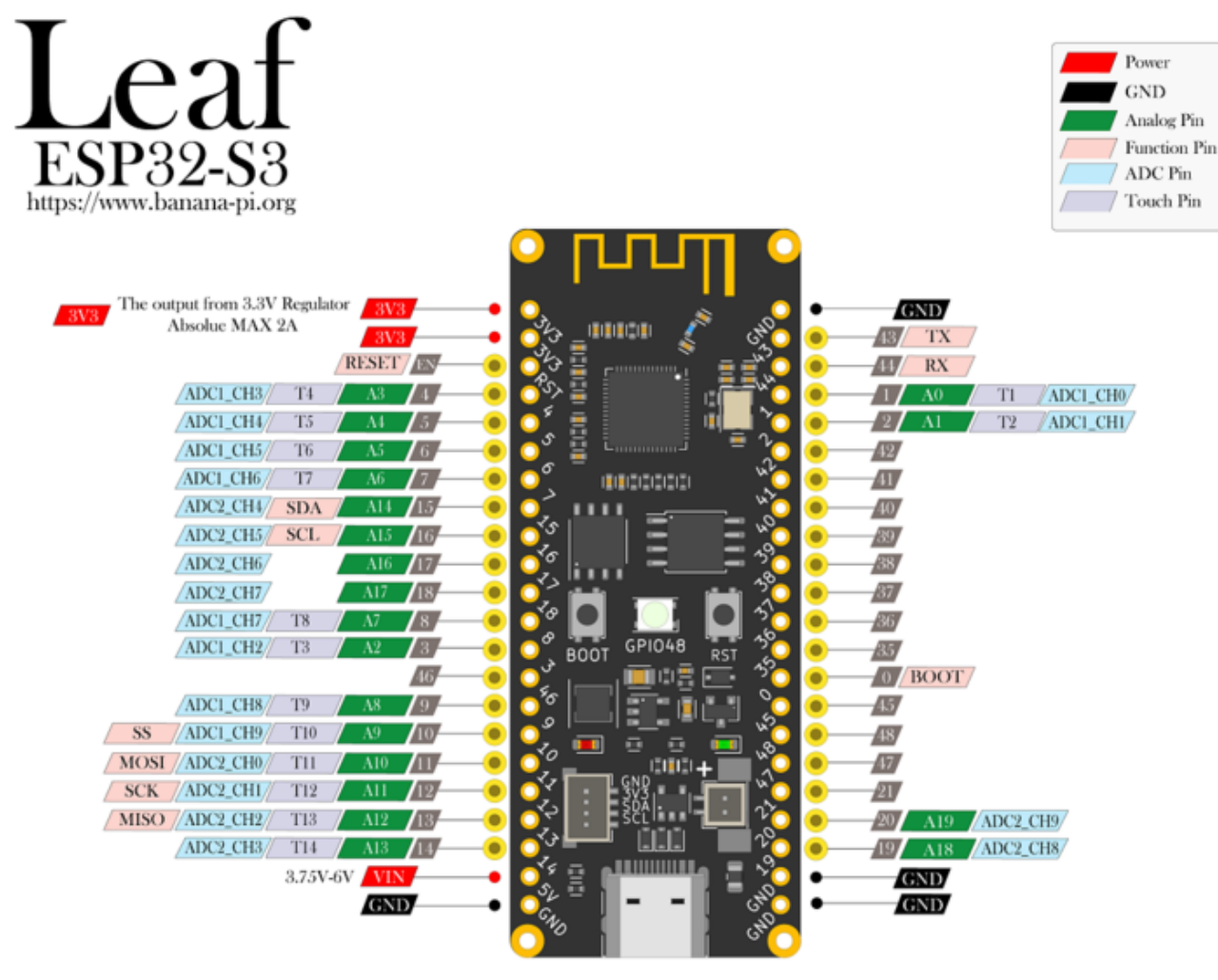

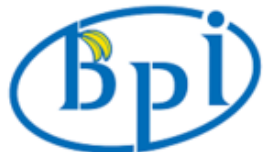

**USB JACK** TYPEC

### **Hardware Spec**

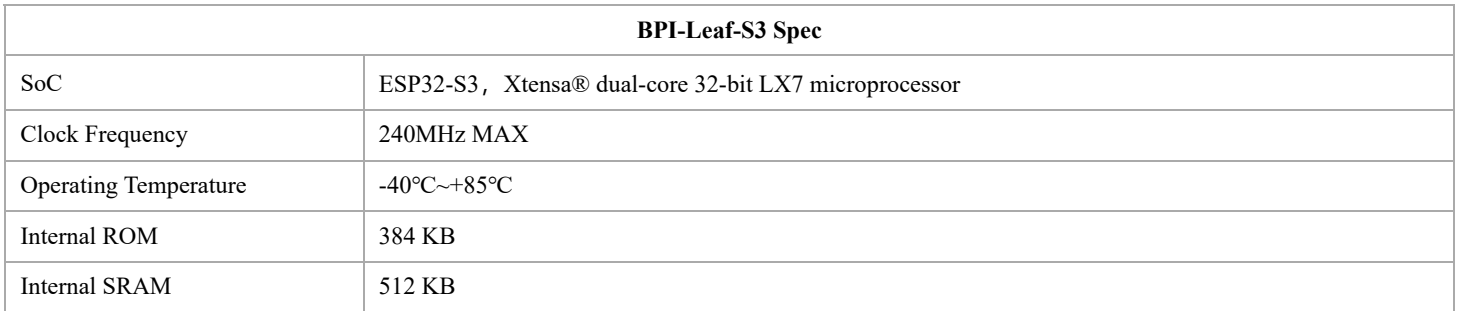

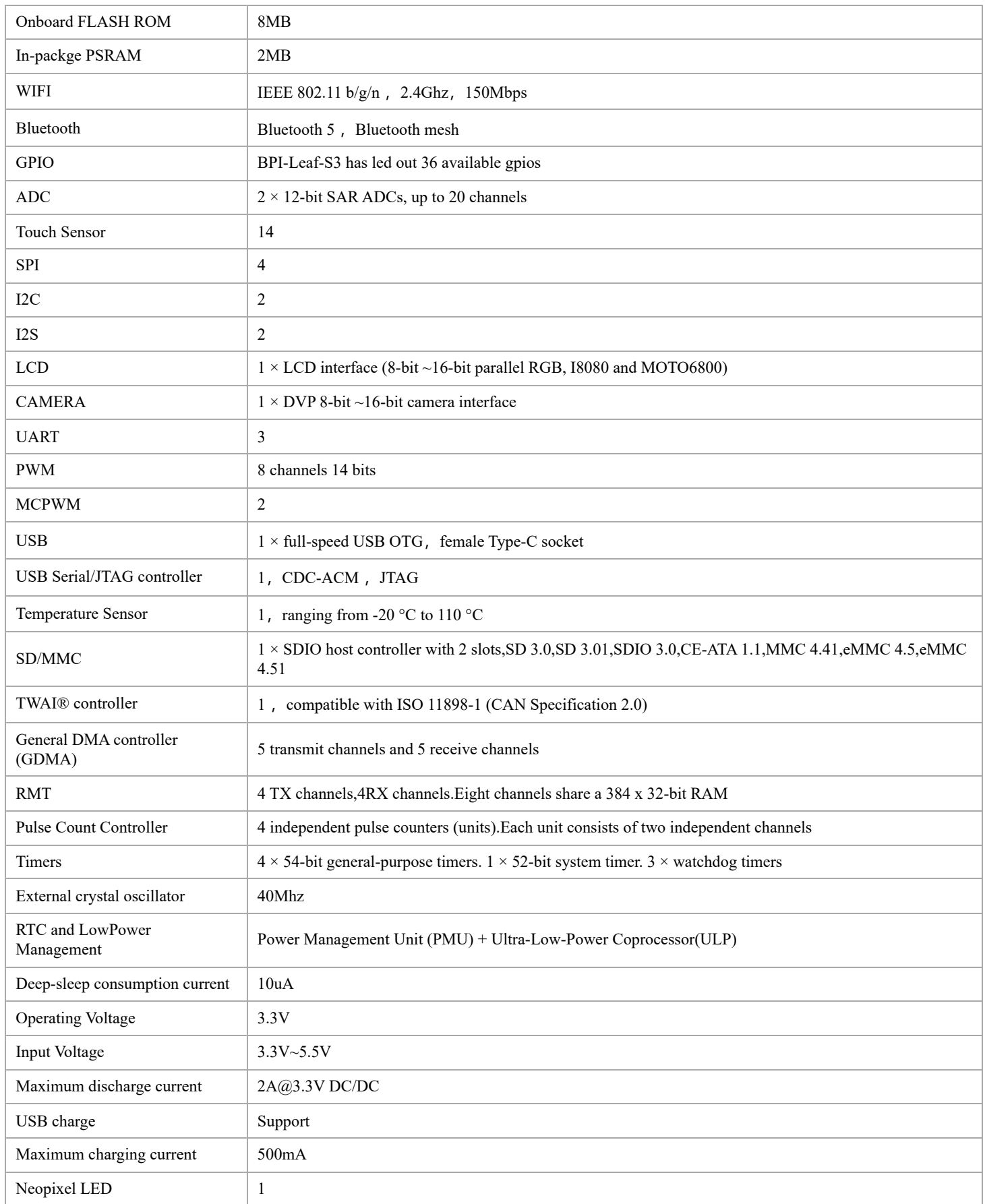

## **Hardware Dimensions**

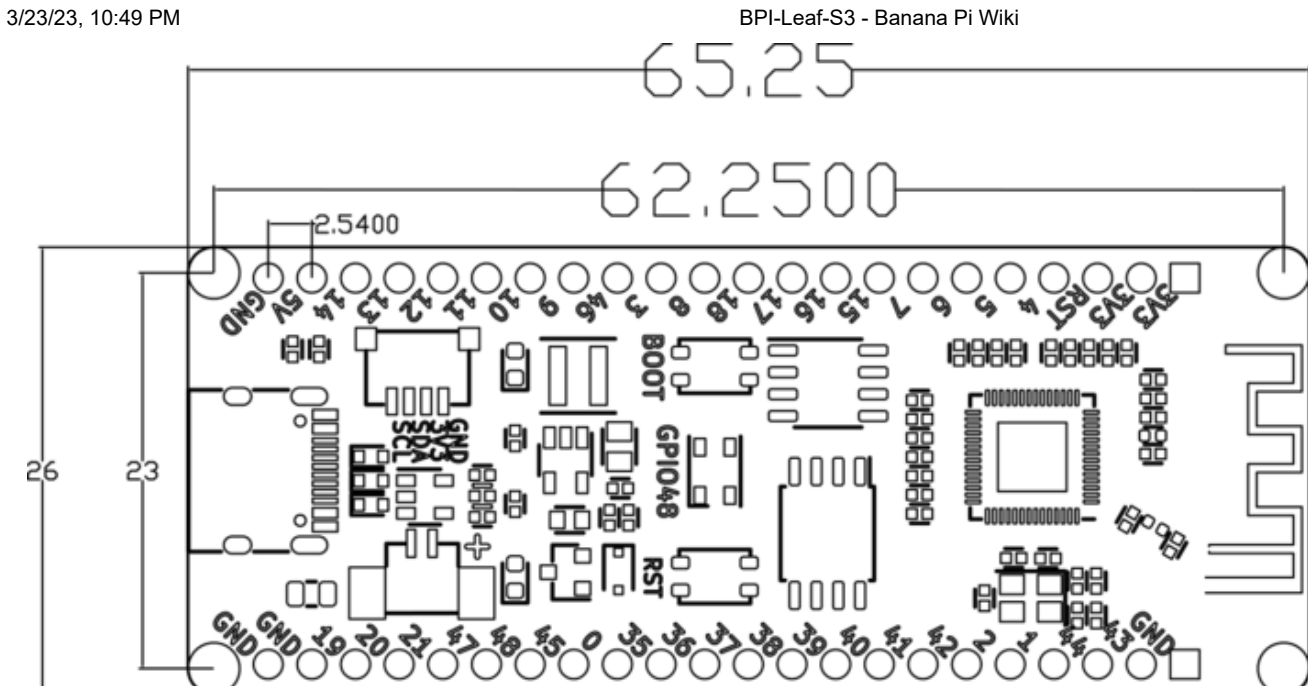

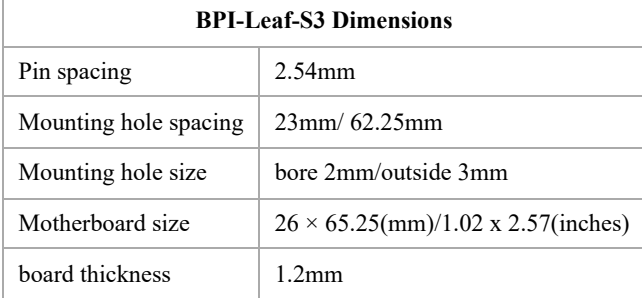

The pin spacing is breadboard compatible for easy application debugging.

## **Peripheral Pin Configurations**

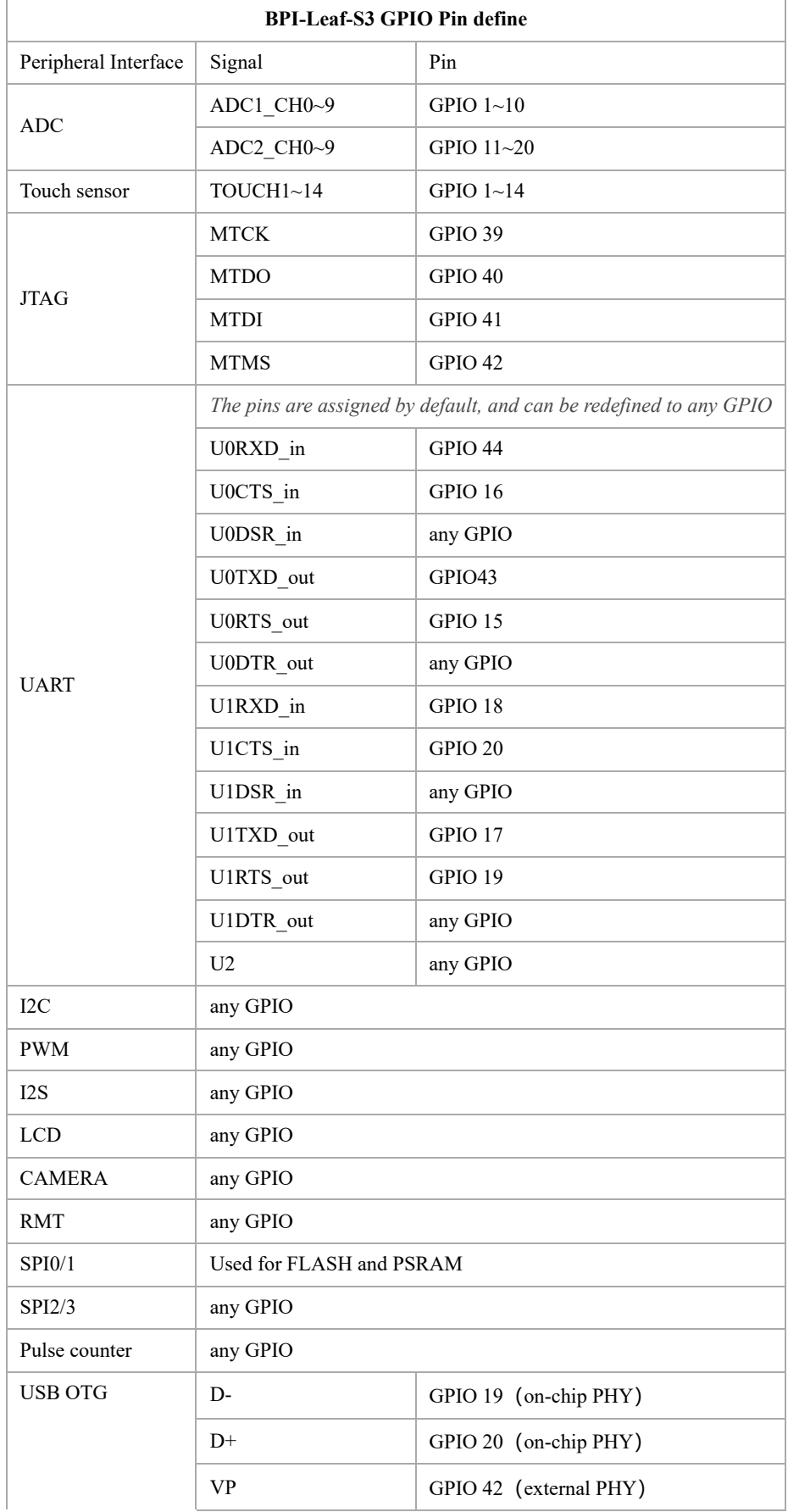

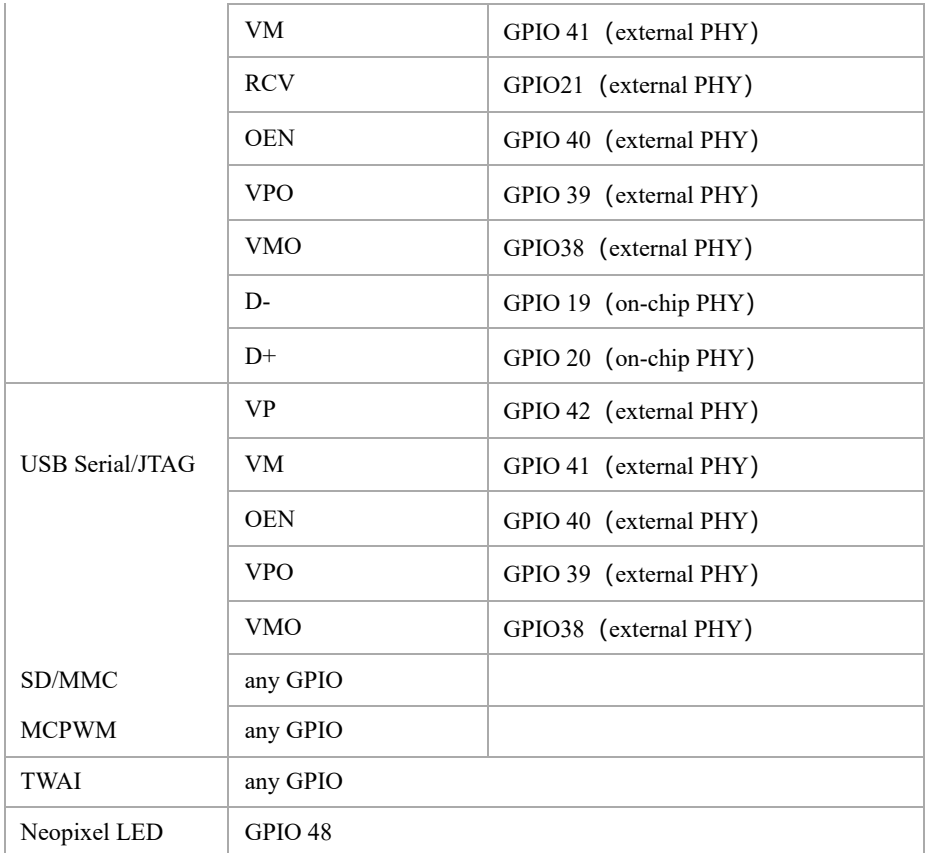

# **Software**

## **Espressif ESP-IDF**

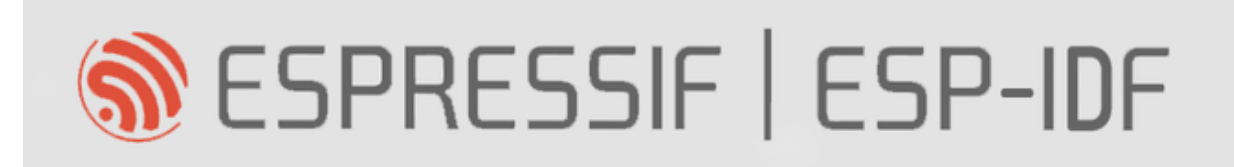

ESP-IDF is the development framework for Espressif SoCs supported on Windows, Linux and macOS.

It is recommend that developers install ESP-IDF via IDE.

- [GitHub: ESP-IDF Eclipse Plugin README](https://github.com/espressif/idf-eclipse-plugin/blob/master/README.md)
- [ESP-IDF VSCode Extension](https://marketplace.visualstudio.com/items?itemName=espressif.esp-idf-extension) | [GitHub: README](https://github.com/espressif/vscode-esp-idf-extension/blob/master/docs/tutorial/toc.md) | [youtube: Quick User Guide for the ESP-IDF VSCode Extension](https://www.youtube.com/watch?v=Lc6ausiKvQM)

Or install manually based on operating system:

- [Standard Setup of Toolchain for Windows](https://docs.espressif.com/projects/esp-idf/en/latest/esp32s3/get-started/windows-setup.html)
- **[Standard Toolchain Setup for Linux and macOS](https://docs.espressif.com/projects/esp-idf/en/latest/esp32s3/get-started/linux-macos-setup.html)**

#### API:

**[ESP-IDF API Reference Docs](https://docs.espressif.com/projects/esp-idf/en/latest/esp32s3/api-reference/index.html#api-reference)** 

**[ESP-IDF API Guides](https://docs.espressif.com/projects/esp-idf/en/latest/esp32s3/api-guides/index.html#api-guides)** 

To enable your BPI-Leaf-S3 device to flash via USB-CDC.

There are two ways to enter Bootloader mode:

- 1. Connect it to the computer via USB, hold BOOT button, press RST button once, then release BOOT button.
- 2. Hold BOOT button while disconnected to power, connect to PC via USB, then release BOOT button.

The chip controls GPIO0 via BOOT button to choose between reset or cold boot.

Confirm the port of your BPI-Leaf-S3 device via device manager, it might display different port if you are on different modes.

### **MicroPython**

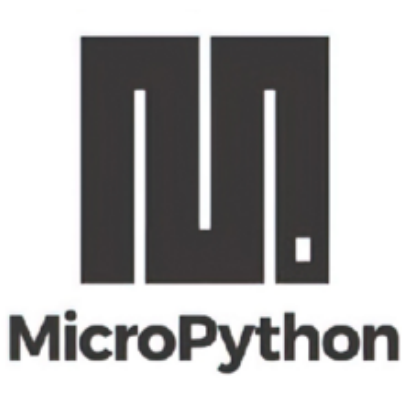

Regardless of the programmer is a beginner or not, MicroPython is considered to be less difficult to develop than other MCU programming languages.

Its code is easy to understand compared to other programming languages, and it has various resources accumulated over the years by the open source community.

Just like Python, it has strong vitality and application value.

- [Building MicroPython Operating Environment](https://wiki.banana-pi.org/Micropython_operating_env)
- **[MicroPython Firmware Download](https://wiki.banana-pi.org/Micropython_firmware)**

#### **Forum resources**

- **[BPI-Leaf-S3 OLED displays potentiometer voltage and progress bar](https://forum.banana-pi.org/t/bpi-leaf-s3-oled-displays-potentiometer-voltage-and-progress-bar/13718)**
- **BPI-Leaf-S3** with ESP32-S3, use potentiometer to control neopixel steplessly
- [BPI-Leaf-S3 with ESP32-S3, use key interrupts to control neopixel](https://forum.banana-pi.org/t/banana-pi-bpi-leaf-s3-with-esp32-s3-use-key-interrupts-to-control-neopixel/13660)
- [BPI-Leaf-S3 with ESP32-S3 & microPython Neopixel show](https://forum.banana-pi.org/t/banana-pi-bpi-leaf-s3-with-esp32-s3-micropython-neopixel-show/13661)
- [BPI-Leaf-S3 microPython getting started, blink LED on bread board](https://forum.banana-pi.org/t/banana-pi-bpi-leaf-s3-micropython-getting-started-blink-led-on-bread-board/13634)
- [BPI-Leaf-S3+MicroPython: Display Web Clock on OLED screen](https://forum.banana-pi.org/t/bpi-leaf-s3-micropython-display-web-clock-on-oled-screen/13324)
- [BPI-Leaf-S3+MicroPython:Use ADC measuring potentiometer to control the motor](https://forum.banana-pi.org/t/banana-pi-bpi-leaf-s3-micropython-use-adc-measuring-potentiometer-to-control-the-motor/13273)
- [Banana Pi BPI-Leaf-S3 MicroPython with TB6612FNG PWM Motor](https://forum.banana-pi.org/t/banana-pi-bpi-leaf-s3-micropython-with-tb6612fng-pwm-motor/13259)

• Making IoT programming easy, [using MicroPython on BPI-Leaf-S3](https://forum.banana-pi.org/t/making-iot-programming-easy-using-micropython-on-bpi-leaf-s3/13248)

### **CircuitPython**

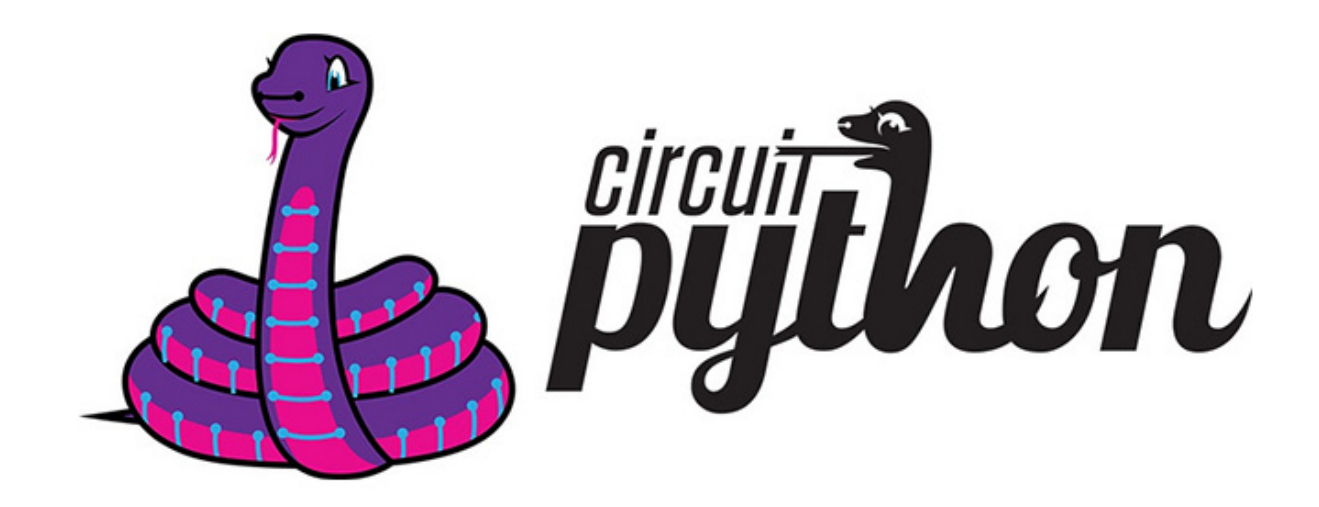

CircuitPython is a programming language designed to simplify experimenting and learning to code on low-cost microcontroller boards.

CircuitPython programming with Mu editor is the easiest way to get started. Install the software and connect the device to start using it.

[BPI-Leaf-S3 CircuitPython Download Page](https://circuitpython.org/board/bpi_leaf_s3/)

[Mu Editor](https://codewith.mu/)

#### **How to install tinyUF2 firmware:**

To enable your BPI-Leaf-S3 device to flash via USB-CDC.

Connect it to the computer via USB, hold BOOT button, press RST button once, then release BOOT button.

In the Install, Repair, or Update UF2 Bootloader section at the bottom of the page, follow its instructions to download and install tinyUF2 firmware.

#### **How to install CircuitPython firmware:**

Click the DOWNLOAD .UF2 NOW button on the right side of the page to download the firmware to the local, and then copy it to the disk in BPI-Leaf-S3 UF2 Bootloader mode, and it can be used after automatic reset.

#### **Supported by the adafruit/circuitpython GitHub repository**

<https://github.com/adafruit/circuitpython/pull/6904>

#### **Supported by the adafruit/tinyuf2 GitHub repository**

<https://github.com/adafruit/tinyuf2/pull/196>

### **Arduino**

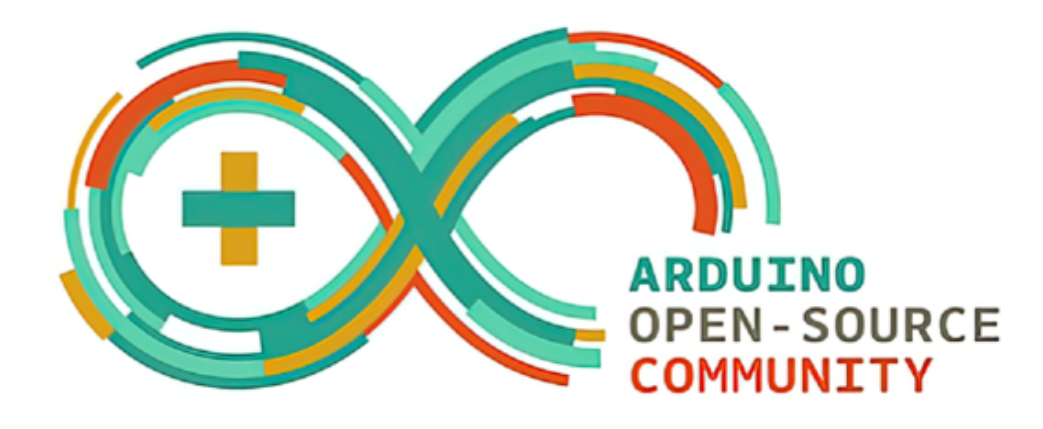

Arduino is an open source embedded software and hardware development platform for users to create interactive embedded projects.

- [Arduino IDE download link](https://www.arduino.cc/en/software) | [Install and configure the Arduino-ESP32 runtime environment](https://docs.espressif.com/projects/arduino-esp32/en/latest/installing.html#installing)
- [GitHub: BPI-Leaf-S3 Arduino Getting Started](https://github.com/BPI-STEAM/BPI-Leaf-S3-Doc/blob/main/Example/Arduino)
- [Arduino-ESP32 APIs](https://docs.espressif.com/projects/arduino-esp32/en/latest/libraries.html#apis)

#### **Supported by the arduino-esp32 GitHub repository**

<https://github.com/espressif/arduino-esp32/pull/7345>

The board has been merged into the master branch.

# **Resources**

- [BPI-Leaf-S3 schematic diagram PDF](https://github.com/BPI-STEAM/BPI-Leaf-S3-Doc/blob/main/sch/BPI-Leaf-S3-Chip-V0.1A.pdf)
- **[ESP32-S3 Datasheet](https://www.espressif.com/sites/default/files/documentation/esp32-s3_datasheet_en.pdf)**
- **[ESP32-S3 Technical Reference Manual](https://www.espressif.com/sites/default/files/documentation/esp32-s3_technical_reference_manual_en.pdf)**